#### Logging in to CLEVER a single login for all online programs and resources

Log into your computer using your Google Email address.

Ensure you are using Chrome as your browser.

Use the following link to install if needed:

<https://www.google.com/chrome/>

# Go to [www.clever.com](http://www.clever.com) and log in as a student

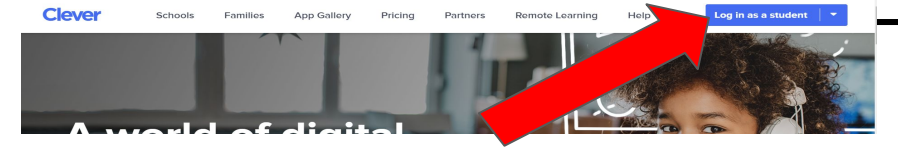

### Select your school Log in Options 1 and 2:

1. Select "Log in with Google" and select your student's account.

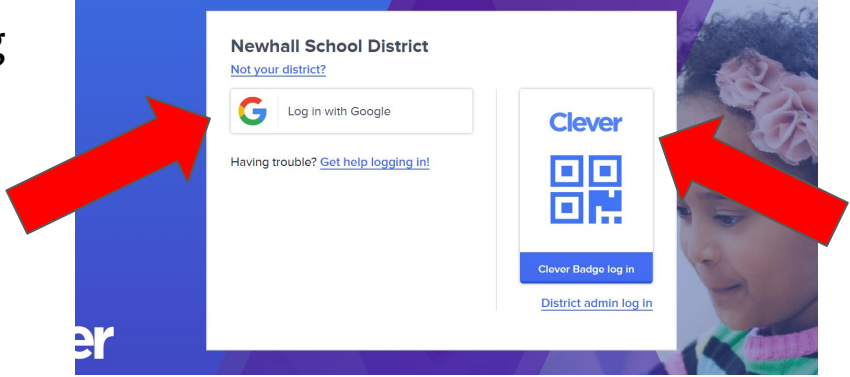

2. After logging in at least once with option 1, students can print and use the badge option for logging in as well.

## What will my student have access to in Clever?

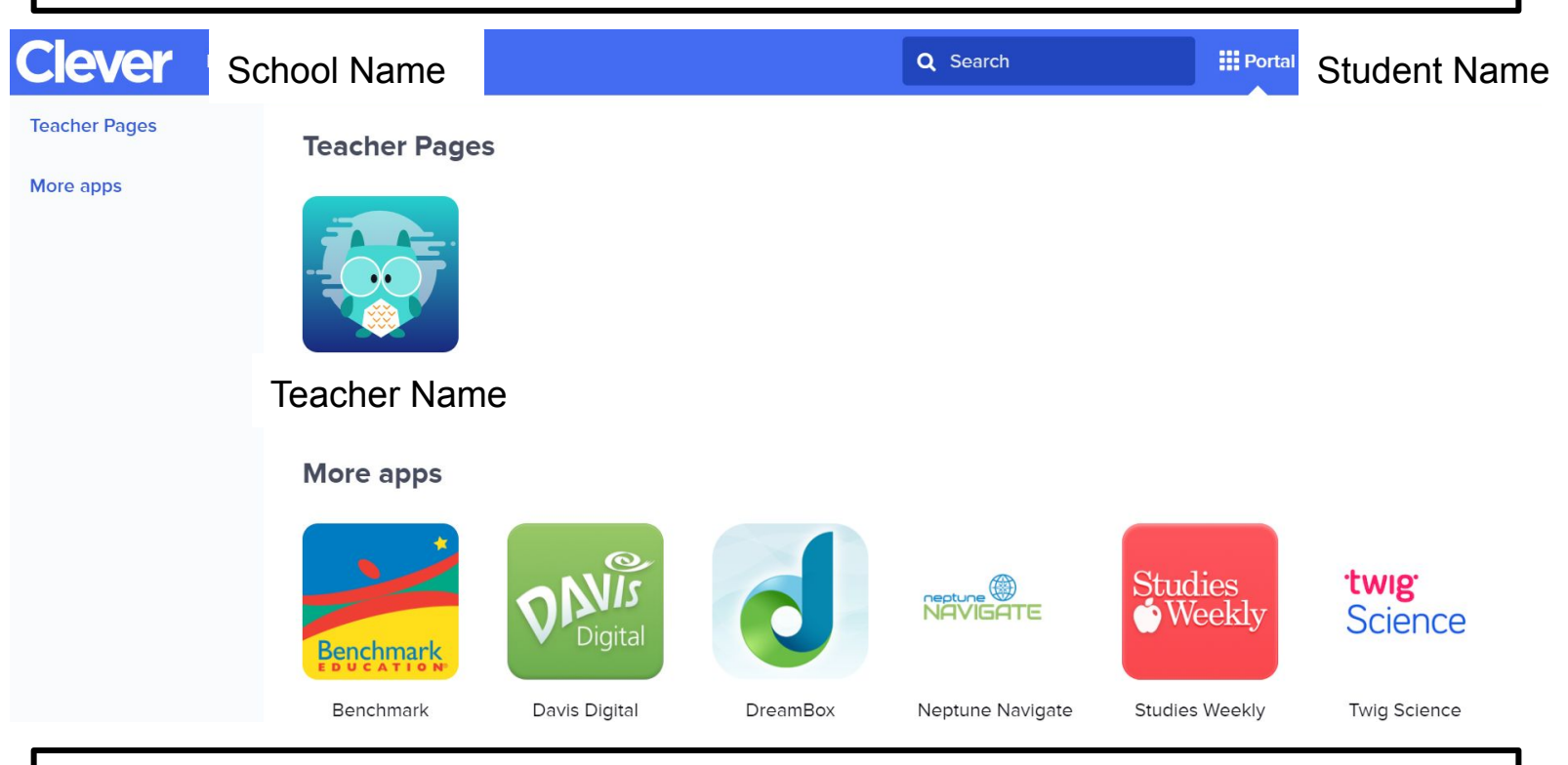

### By clicking any apps on the Clever page, students will be automatically logged in!

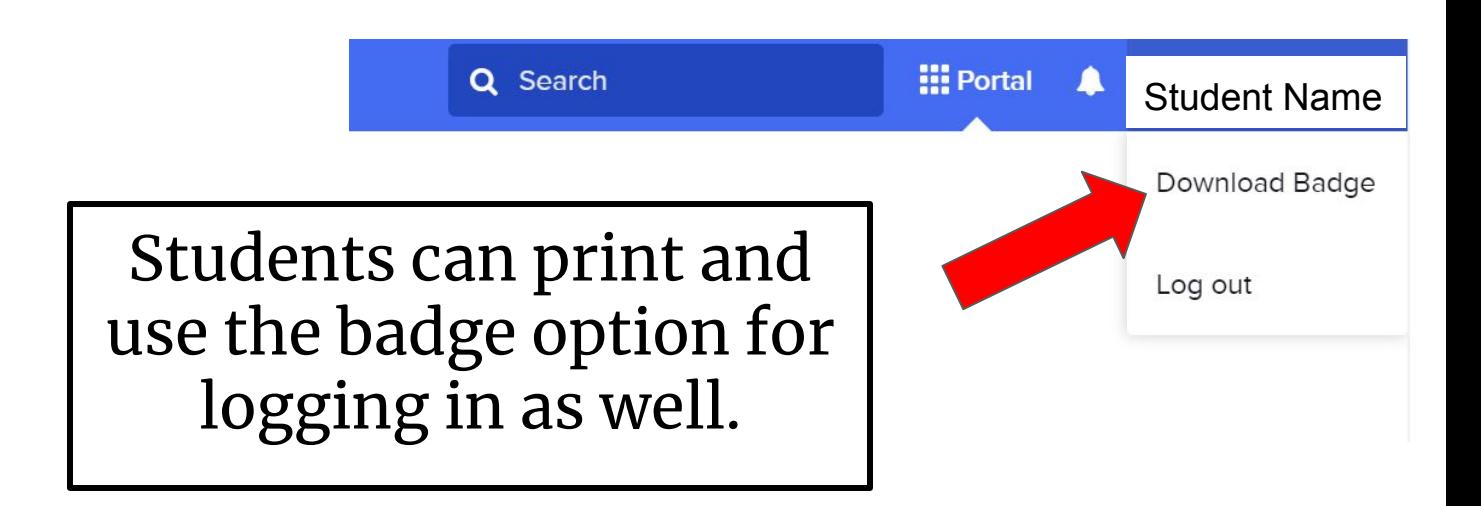